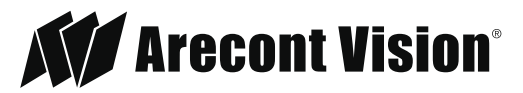

**www.arecontvision.com**

Leading the Way in Megapixel Video"

## AV IP Utility<sub>v2.0.2</sub>

Quick Guide for Camera Discovery, Configuration, and Updates

2

## Camera Discovery

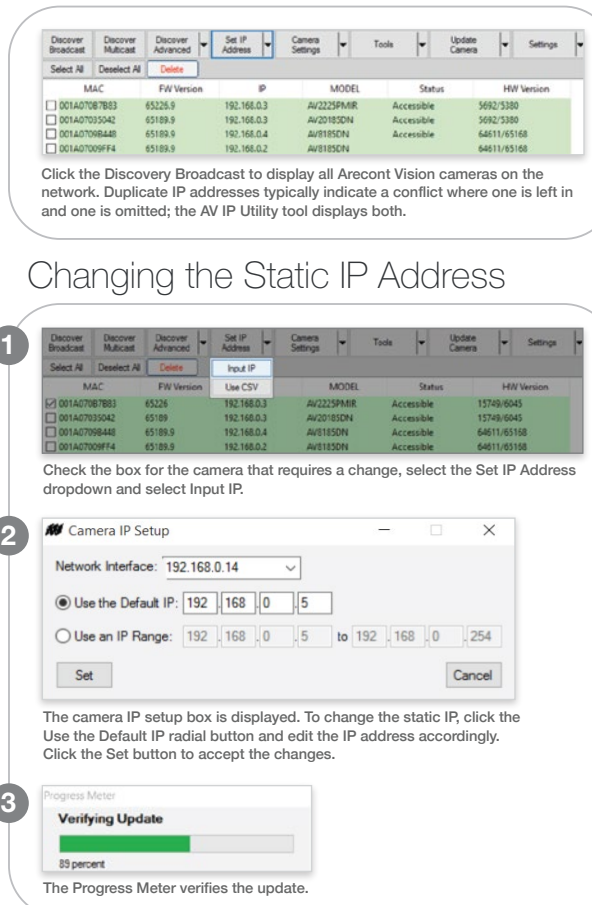

## Changing the IP Address Range

 $5$  et  $P$   $-$ Camera -1 **Update** Input IP Use CSV 1A07087883 65226 192.168.0.5 AV2225PMIR 15749/6045 Accessible 65189.9 192.168.0.3 AV20185DN 5692/5380 A07035042 Accessible 65189.9 192.168.0.4 AV8185DN 64611/65168 A0709B448 Accessible A07009FF4 65189.9 192.168.0.2 **AV8185DN** Accessible 64611/65166

Check the individual cameras required or click the Select All button. Click the Set IP Address dropdown and select Input IP.

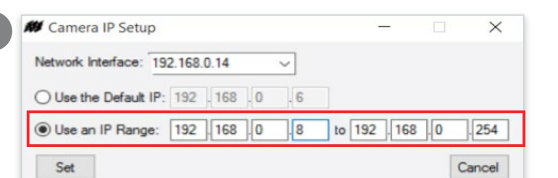

The camera IP setup box is displayed. Click the Use an IP Range radial button and indicate the range required. Click the Set button to accept the changes.

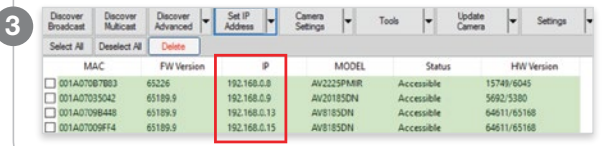

The camera IP addresses are reassigned accordingly.

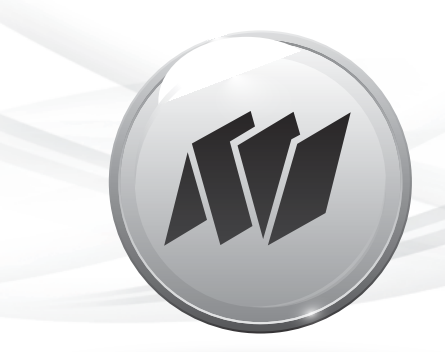

## Adding Cameras Outside the Subnet

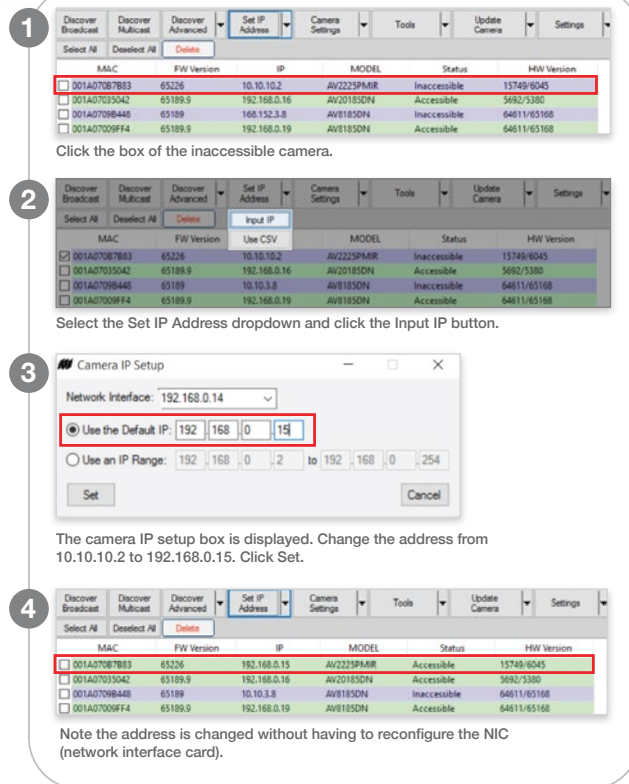

Download the FREE AV IP Utility at www.arecontvision.com/softwares.php